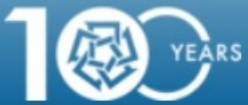

# **User Login**

### Home

# **WELCOME TO BANNER SELF SERVICE!**

. To protect your privacy, please exit and close your browser when you are finished.

#### Password guidelines:

- · To reset email password: https://aucpwd.aucegypt.edu/accounts/Reset
- · Please make sure that the new password does not include your username, three consecutive letters or numbers(abc, 123), your name (first and last), and it can not contain consecutive characters from your old password
- Choose one of the following special characters only . @ ! noting that "space bar" is not a special character.
- . If you are using your mobile to login to SSB, make sure that there are no spaces before and/or after your username and/or password.

#### SUPPORT.

- · To create an AUC email account, please click here
- . For login problems, please contact the IT help desk: support@aucegypt.edu or 2615.1200
- · For Engineering Services problems, please email essit@aucegypt.edu

### **AUC Username:**

## **Password:**

Login

Click Here for Help with Login?

**SUNGARD'HIGHER EDUCATION** 

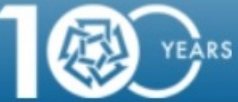

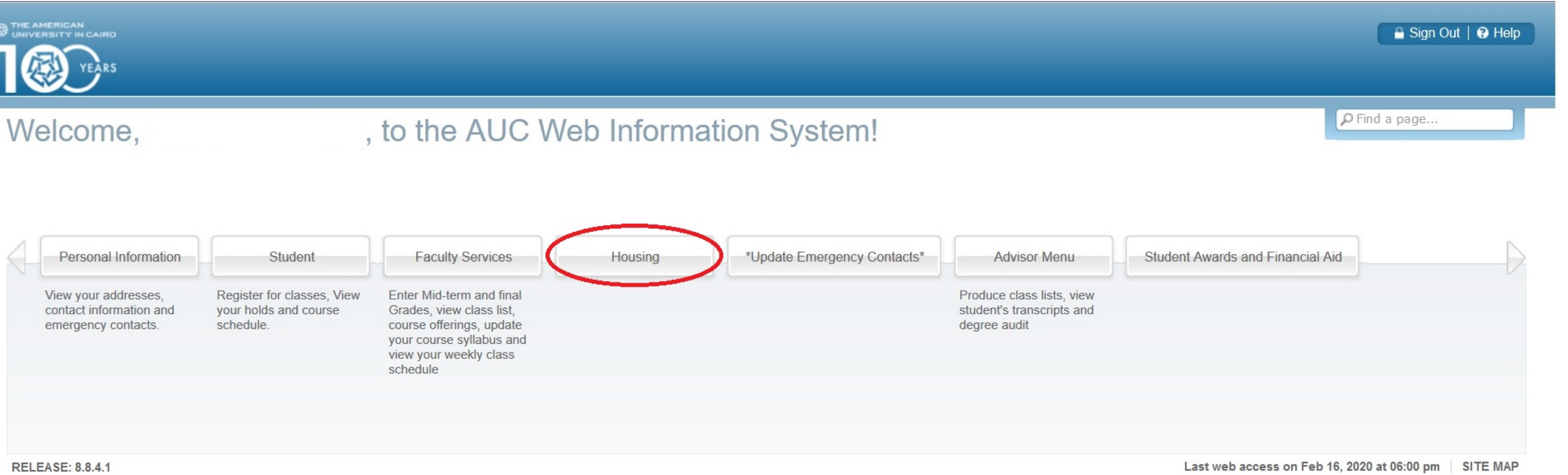

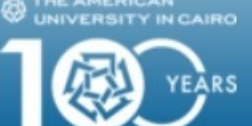

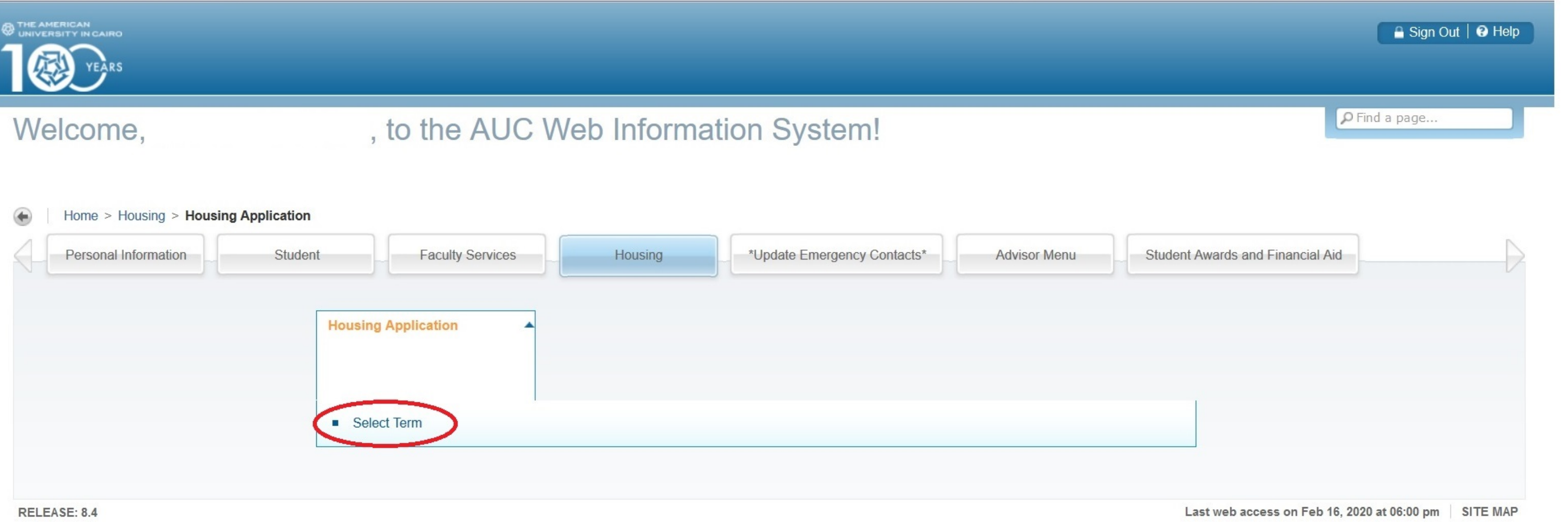

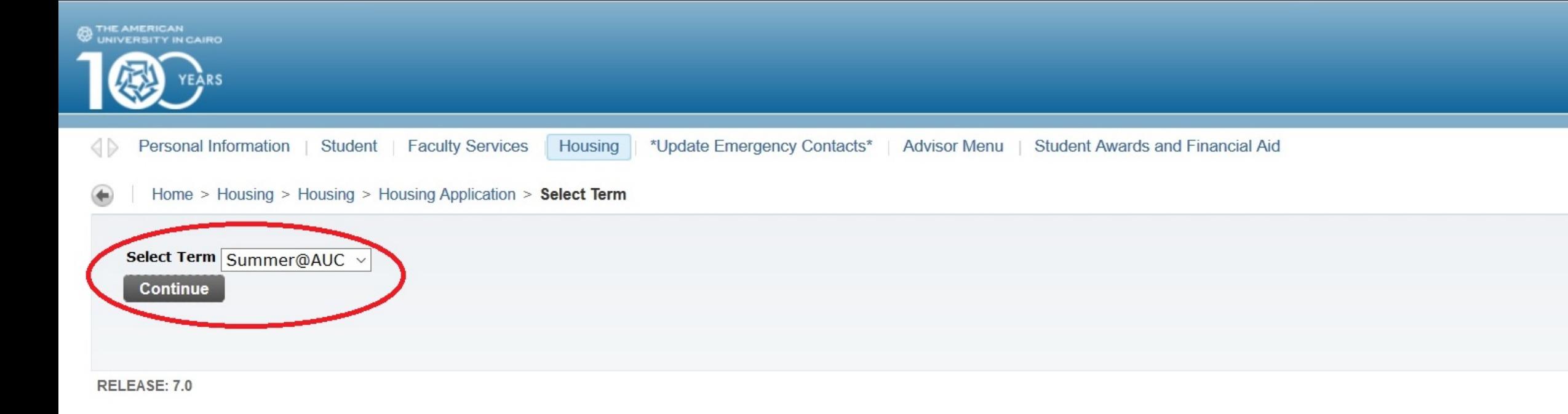

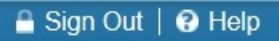

P Find a page...

SITE MAP

**SUNGARD'HIGHER EDUCATION** 

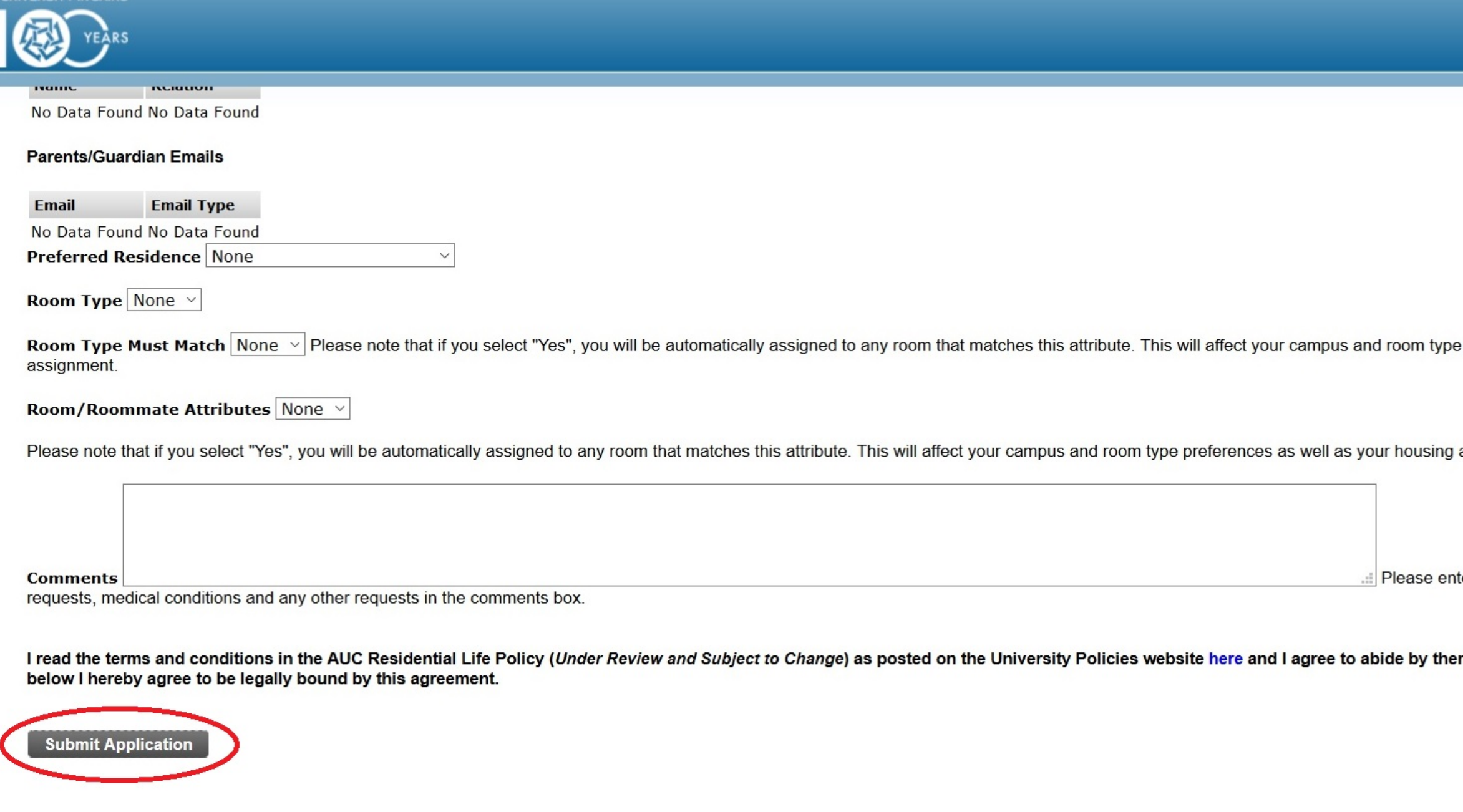

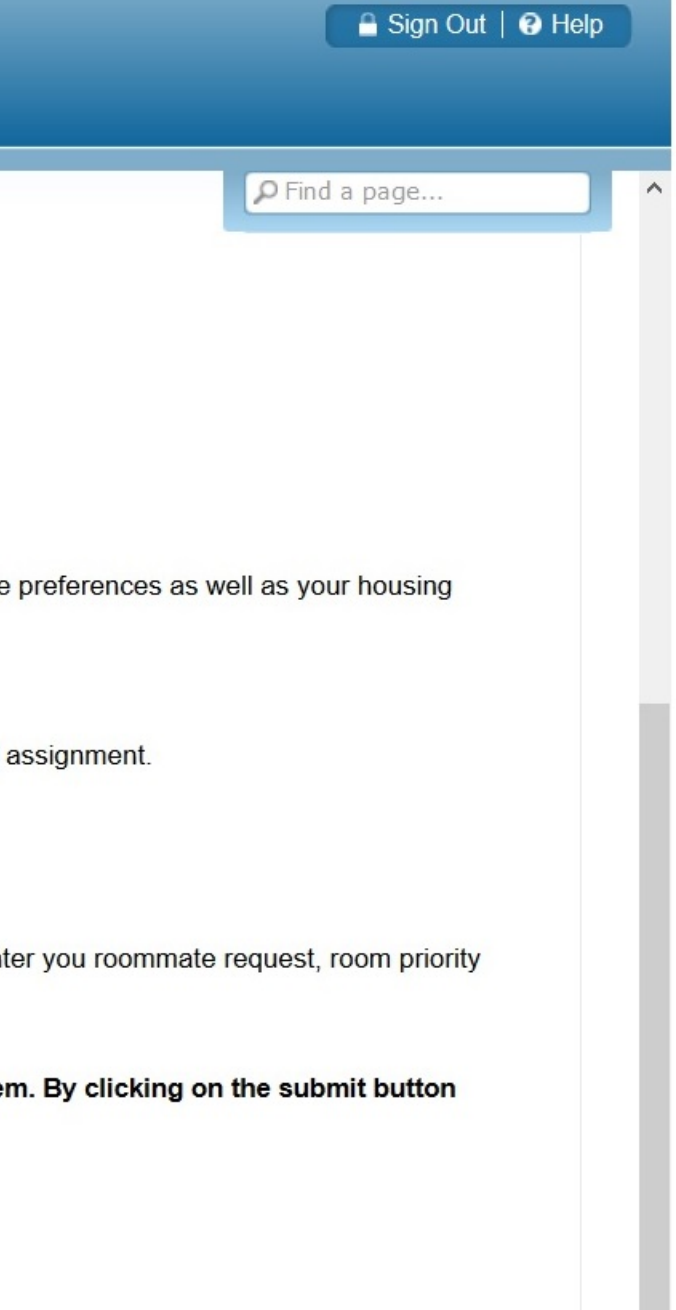

#### SITE MAP

 $\checkmark$ 

**SUNGARD'HIGHER EDUCATION**